Step 1: Go to chrome://settings/siteData?searchSubpage=adfs.midatahub.org

Step 2: Delete the cookies for adfs.midatahub.org

Step 3: Open a new tab and go to [https://milaunchpad.org](https://milaunchpad.org/)

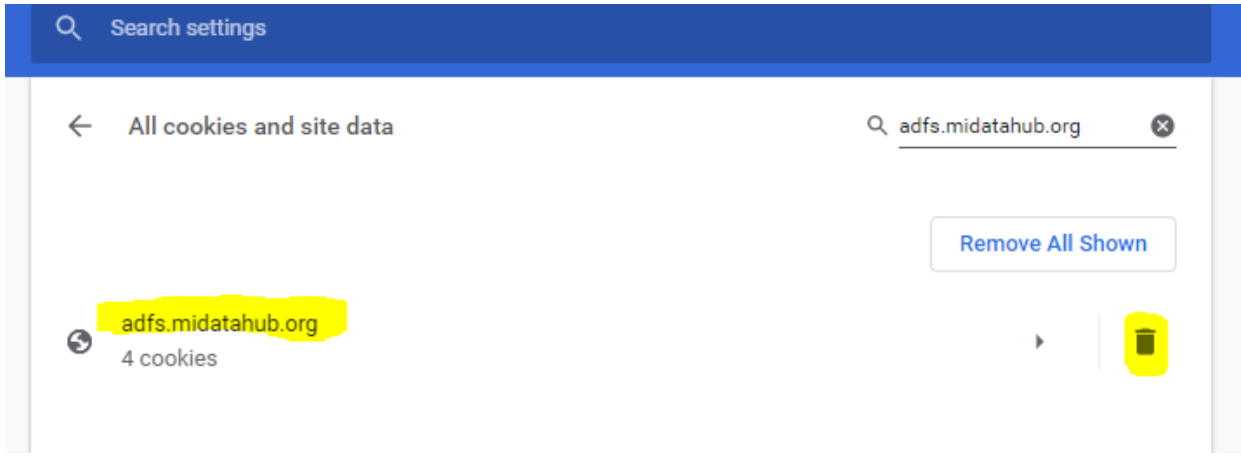